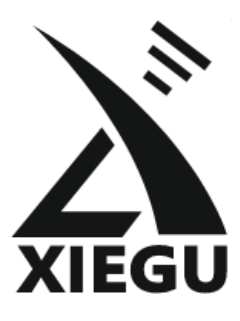

**Uniwersalny Kontroler / Panadapter** 

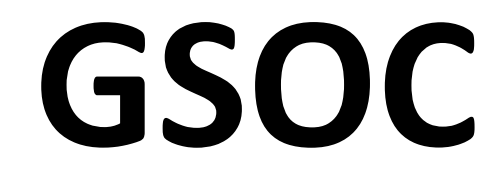

# **Skrócona Instrukcja obsługi**

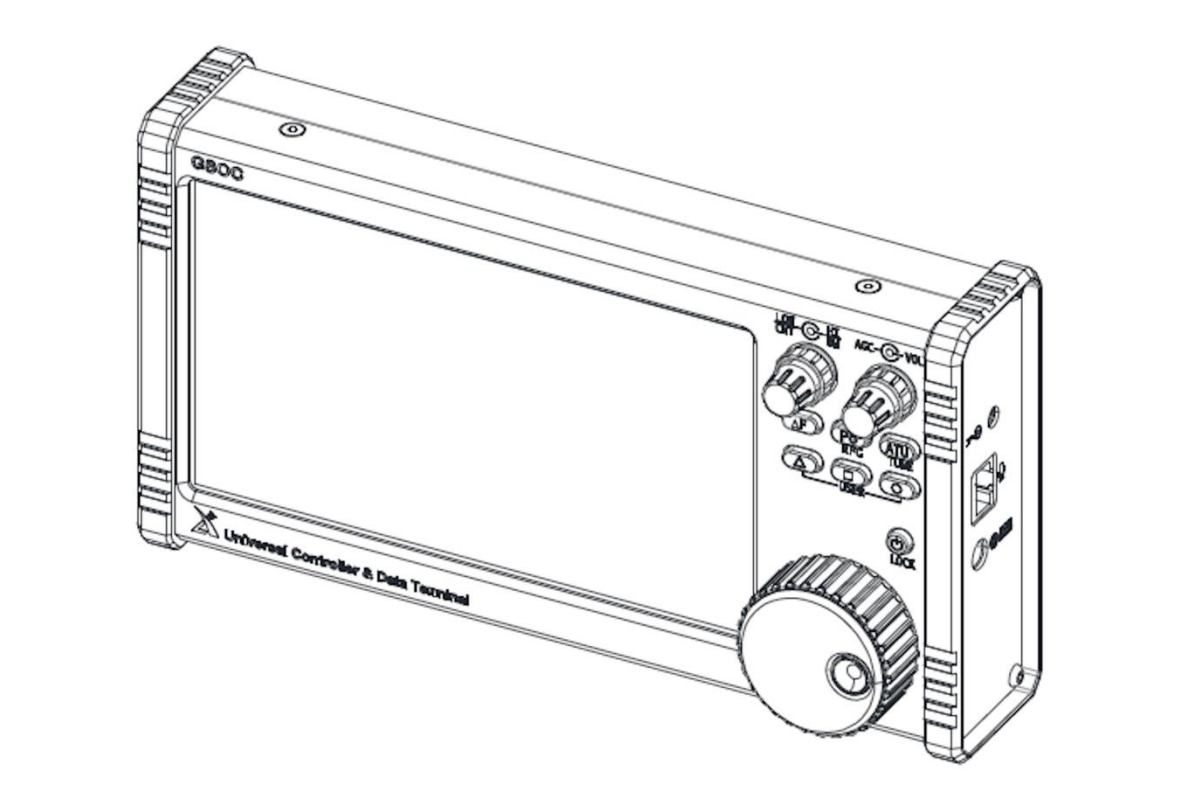

# **Xiegu GSOC - skrócona instrukcja obsługi <sup>i</sup>**

### **Włączanie i wyłączanie:**

- Włączenie: naciśnij przycisk ON/OFF, urządzenie uruchomi się za około 20 sekund.
- Wyłączanie: naciśnij i przytrzymaj przycisk ON/OFF przez 5 sekund, nastąpi wyłączenie urządzenia.

#### **Sposób obsługi:**

- Dotyk: naciśnięcie ekranu powoduje wykonanie odpowiedniej funkcji lub pojawienie się wyskakującego okienka menu.
- Mysz: można używać zarówno myszy przewodowej, jak i bezprzewodowej, podłączając ją lub adapter do portu USB. Odpowiednie funkcje można obsługiwać klikając myszą. Zaleca się korzystanie z myszy, ponieważ niektóre ikony są małe.

#### **Zmiana częstotliwości i pasma**

Gdy dotkniesz obszaru wyświetlacza odpowiadającemu częstotliwości rzędu MHz (cyfry na pozycji MHz), to pojawi się wyskakujące okienko menu z wyborem pasma .

Po wybraniu odpowiedniego pasma częstotliwości należy nacisnąć przycisk wyjścia, aby powrócić do ekranu głównego.

Z poziomu interfejsu ekranu głównego można również obsługiwać takie funkcje jak: PRE, ATT, MODE, SPLT i AGC.

#### **Ekran dotykowy (TS) – przykład obsługi**

Dotknij lub kliknij obszar cyfry w polu częstotliwości, stanie się on w tym momencie aktywnym polem do zmiany, obracając dużym pokrętłem na panelu przednim lub kółkiem myszki można zmieniać wartość na tej wybranej pozycji.

# **Wielofunkcyjne pokrętła**

Lewe pokrętło: wybór trybu pracy filtra cyfrowego **środek/szerokość pasma**. Obracaj pokrętło zewnętrzne i pokrętło wewnętrzne, aby wyregulować parametry wybranego trybu pracy filtra. Prawe pokrętło: obecnie dostępna jest tylko funkcja regulacji głośności na wewnętrznym pokrętle.

Funkcja trzech niestandardowych przycisków widocznych na panelu nie jest jeszcze włączona.

#### **Wielofunkcyjne menu na dole wyświetlacza**

- 1. Wyświetlanie: SPAN: wybór pasma widma POZIOM: wybór poziomu DISP: niestandardowe ustawienia kolorów widma
- 2. RADIO:

MODEM: interfejs demodulatora modulatora T/R EQ: odbiór i wysyłanie ustawień korektora (EQ) DSP: ustawienie funkcji cyfrowego przetwarzania sygnału. Elementy do regulacji można wybrać w menu. Klikając raz za razem w wybraną pozycję z menu, możesz przełączać się pomiędzy różnymi zmianami dotyczącymi tego punktu. SYSTEM: ustawienia systemowe. Sposób działania jest taki sam jak powyżej.

\* Pamiętaj, że aby wyjść z menu, należy nacisnąć przycisk Exit znajdujący się w menu.

#### **Połączenie i okablowanie modułu radia i GSOS**

#### **Zasilanie:**

Niezależnie od tego, czy GSOC jest podłączony do G90 czy X5105, wymaga niezależnego zewnętrznego zasilania. Moduł radia nie jest w stanie zapewnić wystarczającej mocy.

- Zakres napięcia zasilania: 11 do 14 V DC
- Zewnętrzne gniazdo zasilania prądem stałym znajduje się po prawej stronie.

**Mikrofon ręczny:** włóż go do gniazda mikrofonu po prawej stronie.

**Sygnał IF:** podłącz go do gniazda wejściowego IF po prawej stronie (do połączenia z X5105 przewodem ekranowanym ze złączami MCX)

**Lewa strona:** dwa gniazda USB i gniazdo karty TF

#### **Tył GSOC:**

 $\overline{a}$ 

**REMOTE:** Gniazdo D-SUB9 jest używane do połaczenia z radiostacja G90 **SP/PH:** wspólne gniazdo głośnika/słuchawek. (Na razie nie podłączaj słuchawki, ponieważ głośność będzie jeszcze duża)

**I/Q:** do podłączenia sygnału IQ z radiostacji G90.

Otwory i miejsce położenia głośnika znajdują się z tyłu GSOC na dole z lewej strony.

# **Wskazówki dotyczące połączenia z G90**

- 1. Usuń panel przedni radiostacji G90, podłącz moduł główny G90 do GSOC za pomocą przewodu przedłużacza DB9.
- 2. Podłącz gniazdo I/Q z tyłu modułu radia do gniazda I/Q z tyłu GSOC za pomocą dostarczonego kabla z wtykami Jack stereo 3,5 mm.
- 3. Podłącz dostarczony przewód zasilający 5,5/2,5 do zewnętrznego portu zasilania po prawej stronie GSOC. Zakres napięcia zasilania: 11 do 14V DC

\* Należy pamiętać, że ze względu na status prototypu GSOC, to G90 nie można całkowicie wyłączyć po wyłączeniu GSOC. W tym momencie wystarczy odłączyć przewód zasilający hosta G90. To błąd prototypu, który został rozwiązany dla urządzeń w masowej produkcji.

# **Wskazówki dotyczące połączenia z X5105**

- 1. Włóż złącze USB kabla danych X5105 do gniazda USB GSOC; włóż wtyczkę 3,5 mm kabla danych do portu CIV lub COMM po prawej stronie X5105.
- 2. Włóż przewód sygnałowy ze złączami MCX do portu wyjściowego sygnału IF po lewej stronie X5105 i portu wejściowego sygnału IF po prawej stronie GSOC.
- 3. Podłącz dostarczony przewód zasilający 5,5/2,5 do zewnętrznego portu zasilania po prawej stronie GSOC. Zakres napięcia zasilania: 11 do 14V DC

i **Uwaga:** to jest amatorskie tłumaczenie instrukcji dla własnych potrzeb i nie ponoszę żadnej odpowiedzialności za skutki posługiwania się tym tłumaczeniem. Przy użytkowaniu GSOC należy kierować się informacjami zawartymi w instrukcji dostępnej na [www.radioddity.com.](https://radioddity.s3.amazonaws.com/Xiegu%20GSOC%20User%20Manual_V1.1_20210118.pdf) Autor tłumaczenia: Wojtek Przybycien - SP9AWP